# Manuel du kit *artus*® BK Virus RG PCR

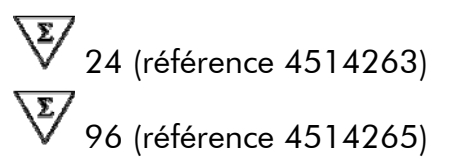

Version 1

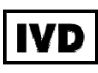

Diagnostics in vitro quantitatifs

Pour utilisation avec les appareils Rotor-Gene® Q

# $C \in$

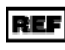

REF  $4514263, 4514265$ 

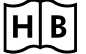

**HB** 1056823FR

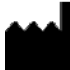

QIAGEN GmbH, QIAGEN Strasse 1, 40724 Hilden.

Allemagne

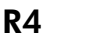

MAT 1056823FR

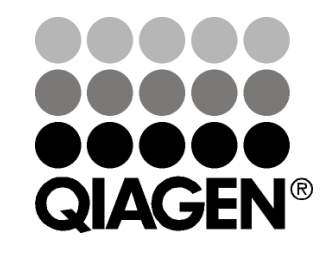

Sample & Assay Technologies

### QIAGEN Sample and Assay Technologies

QIAGEN est le premier fournisseur de technologies novatrices d'échantillons et d'analyses, permettant d'isoler et de détecter le contenu de n'importe quel échantillon biologique. Nos produits et services ultramodernes de grande qualité garantissent un succès total, de l'échantillon jusqu'au résultat.

QIAGEN fixe les normes en matière de :

- purification d'ADN, d'ARN et de protéines ;
- analyse d'acides nucléiques et de protéines ;
- recherche de microARN et interférence ARN ;
- automatisation des technologies d'échantillons et d'analyses.

Notre mission est de permettre à notre clientèle de réussir et d'accomplir des progrès décisifs. Pour plus d'informations, visiter www.qiagen.com.

### **Contenu**

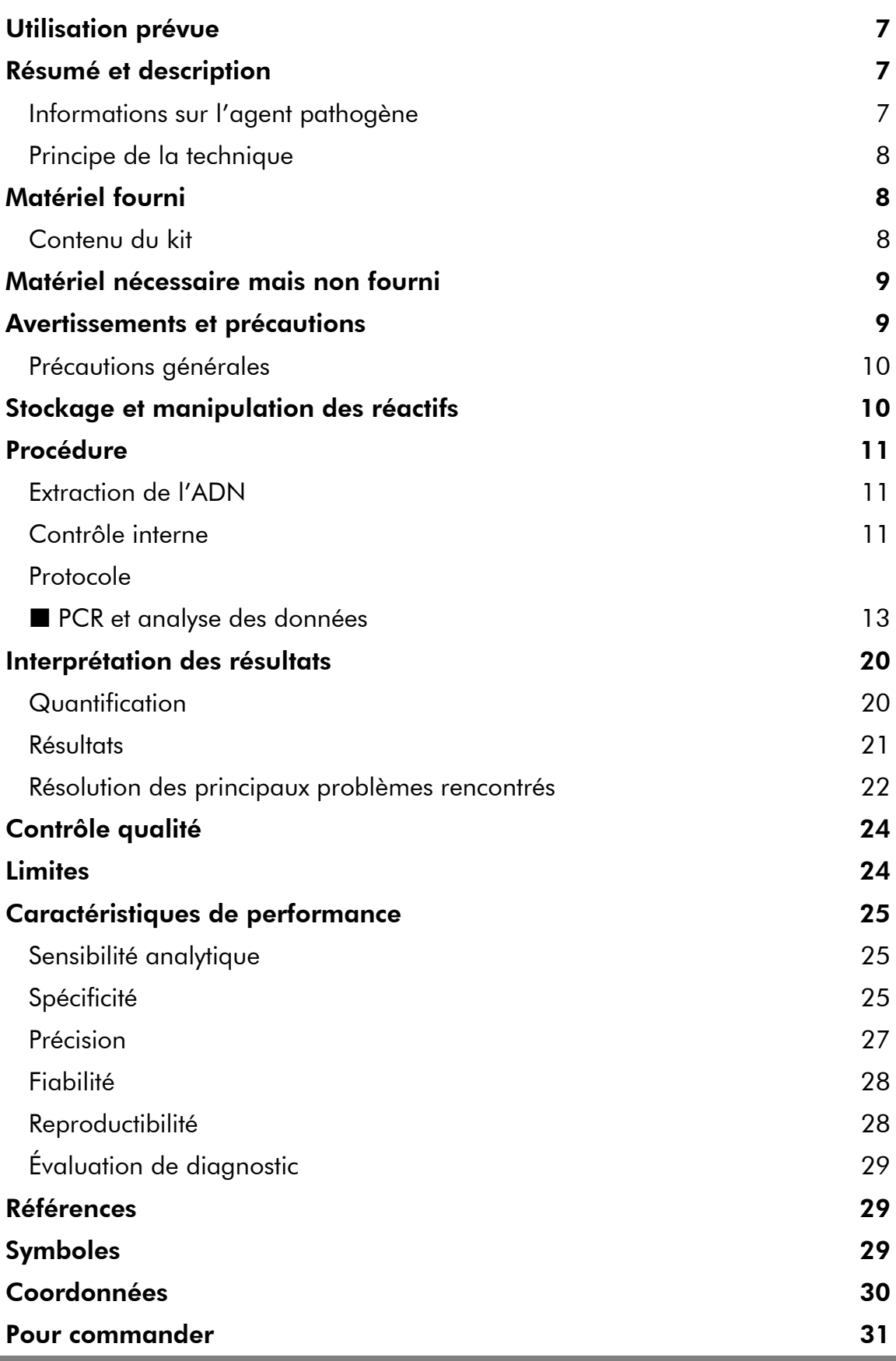

÷

## Utilisation prévue

Le kit *artus* BK Virus PCR est un test d'amplification d'acide nucléique in vitro visant à quantifier l'ADN du virus BK dans un échantillon de plasma ou d'urine humain. Ce kit de test de diagnostic exploite le principe de l'amplification en chaîne par polymérase (PCR) et il est configuré pour une utilisation avec les appareils Rotor-Gene Q.

Remarque : Le kit *artus* BK Virus RG PCR ne doit pas être utilisé avec les appareils Rotor-Gene Q 2plex.

## Résumé et description

Le kit *artus* BK Virus RG PCR constitue un système prêt à l'emploi pour la détection de l'ADN du virus BK par le biais d'une amplification en chaîne par polymérase (PCR) sur les appareils Rotor--Gene Q. Le BK Virus RG Master contient des réactifs et des enzymes pour l'amplification spécifique d'un fragment de génome du virus BK de 274 bp et pour la détection directe de l'amplicon spécifique du canal de fluorescence Cycling Green des appareils Rotor-Gene Q MDx, Rotor-Gene Q ou Rotor-Gene 6000.

Le kit *artus* BK Virus RG PCR comprend en outre un deuxième système d'amplification hétérologue pour détecter une éventuelle inhibition de la PCR. Celui-ci est détecté en tant que contrôle interne (IC) du canal de fluorescence Cycling Orange des appareils Rotor-Gene Q MDx, Rotor-Gene Q ou Rotor-Gene 6000. Ceci n'a aucune influence négative sur la limite de détection de la PCR analytique du virus BK (voir « Sensibilité analytique », page 25). Les contrôles positifs externes (BK Virus RG QS 1–4) fournis permettent de déterminer la quantité d'ADN viral. Pour plus d'informations, voir « Interprétation des résultats », page 20.

### Informations sur l'agent pathogène

Le virus BK (vBK) est un virus à ADN appartenant à la famille des polyomavirus. La première infection survient principalement au cours de l'enfance et est, en général, asymptomatique. La séro-prévalence chez les adultes peut aller jusqu'à 90 %. À la suite de la première infection, le vBK reste latent dans les cellules rénales et peut être réactivé dans certaines conditions de déficience immunitaire, comme les greffes.

L'infection par le vBK peut être associée à une néphrite tubulo-interstitielle et une sténose urétérale chez les bénéficiaires de greffe, ainsi qu'à la cystite hémorragique chez les bénéficiaires d'une greffe de moelle osseuse. On l'associe également aux schémas pathologiques d'une vasculopathie, d'une congestion pulmonaire, d'une encéphalite, d'une rétinite, voire même d'une défaillance polyviscérale.

La réplication persistante et importante du vBK est typique d'une néphropathie à polyomavirus (PAN) chez les patients greffés d'un rein. Les infections liées au virus d'un point de vue clinique sont, pour la plupart, limitées aux sujets immunosupprimés.

### Principe de la technique

Lors du diagnostic par amplification en chaîne par polymérase (PCR), des régions spécifiques du génome pathogène sont amplifiées. La détection a lieu à l'aide de marqueurs fluorescents au cours de la PCR en temps réel. Ceux-ci sont généralement couplés à des sondes oligonucléotidiques, qui se lient spécifiquement à l'amplicon de la PCR. La détection des intensités de fluorescence durant la PCR en temps réel permet de détecter et de quantifier les produits amplifiés sans avoir à rouvrir les tubes d'échantillon après la PCR.\*

### Matériel fourni

### Contenu du kit

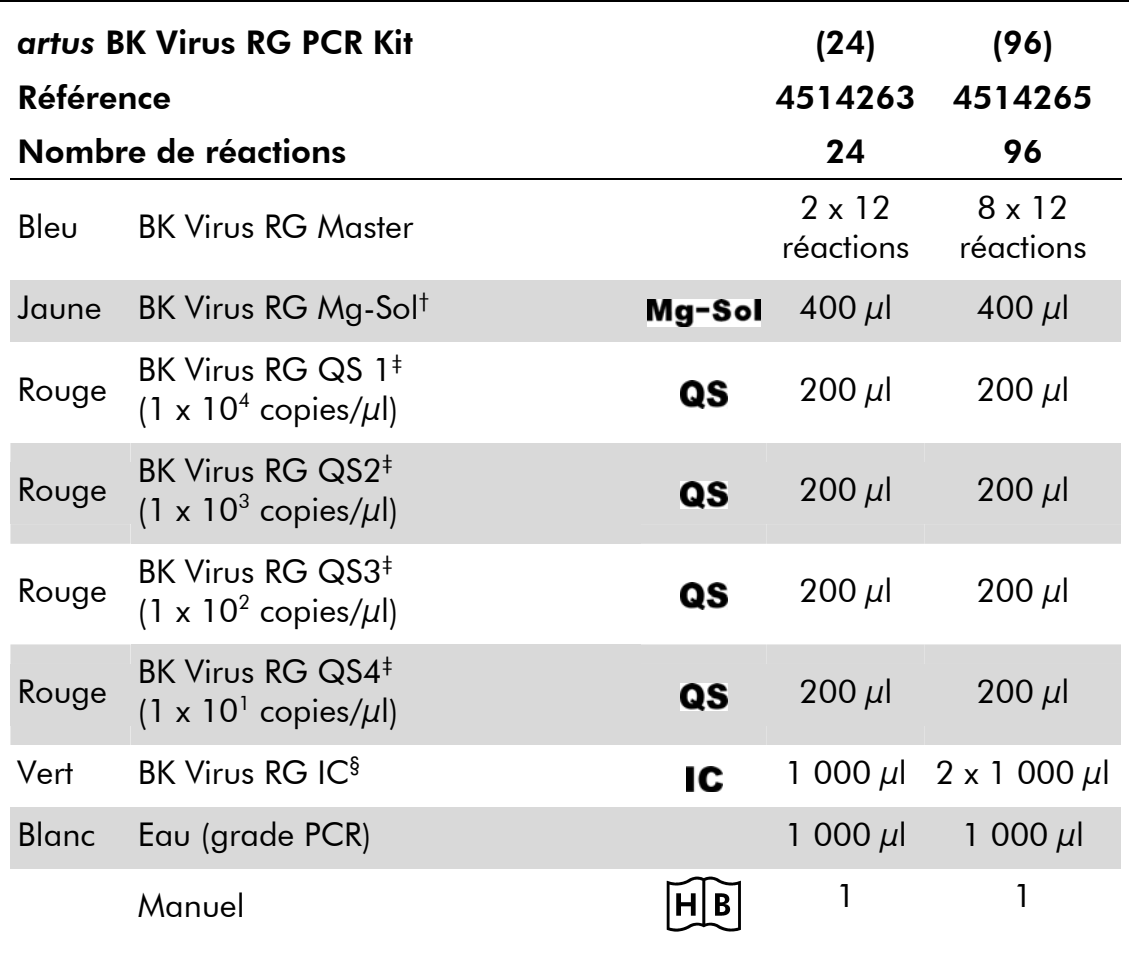

† Solution de magnésium.

‡ Norme de quantification.

§ Contrôle interne.

<sup>\*</sup> Mackay, I.M. (2004) Real-time PCR in the microbiology laboratory. Clin. Microbiol. Infect. 10, 190.

### Matériel nécessaire mais non fourni

Lors de la manipulation de produits chimiques, toujours porter une blouse de laboratoire, des gants jetables et des lunettes de protection adéquats. Pour plus d'informations, consulter les fiches de données de sécurité (FDS) appropriées disponibles auprès du fournisseur du produit.

#### Réactifs

■ Kit d'extraction d'ADN (voir « Extraction de l'ADN », page 11)

#### Consommables

- Cônes de pipettes stériles munis de filtres
- Strip Tubes and Caps (rangées de tubes et de bouchons), 0,1 ml, pour utilisation avec un rotor à 72 puits (référence 981103 ou 981106)
- Éventuellement : PCR Tubes (tubes pour réaction de PCR), 0,2 ml, pour utilisation avec un rotor à 36 puits (référence 981005 ou 981008)

#### Équipement

- **Pipettes (réglables)** \*
- **Mixeur Vortex\***
- Centrifugeuse de paillasse\* avec rotor pour tubes réactionnels de 2 ml
- Appareil Rotor-Gene Q MDx, Rotor-Gene Q ou Rotor-Gene<sup>\*†</sup> avec canaux de fluorescence Cycling Green et Cycling Orange
- Logiciel Rotor-Gene Q MDx/Rotor-Gene Q version 1.7.94 ou supérieure (logiciel Rotor-Gene 6000 version 1.7.65)
- Cooling block (bloc réfrigérant) (Loading Block 72 x 0,1 ml Tubes (bloc de chargement de tubes), référence 9018901, ou Loading Block 96 x 0,2 ml Tubes (bloc de chargement de tubes), référence 9018905)

### Avertissements et précautions

Pour utilisation en diagnostic in vitro

Lors de la manipulation de produits chimiques, toujours porter une blouse de laboratoire, des gants jetables et des lunettes de protection adéquats. Pour plus d'informations, veuillez consulter les fiches de données de sécurité (FDS) appropriées. Elles sont disponibles en ligne au format PDF à l'adresse www.qiagen.com/safety où vous pouvez trouver, consulter et imprimer les FDS de chaque kit et composant de kit QIAGEN®.

- \* S'assurer que tous les instruments sont vérifiés et calibrés selon les recommandations du fabricant.
- † Le kit *artus* BK Virus RG PCR ne doit pas être utilisé avec les appareils Rotor-Gene Q 2plex.

Mettre au rebut les déchets d'échantillons et de tests conformément aux règles de sécurité locales.

### Précautions générales

L'utilisateur doit toujours respecter les mesures suivantes :

- Utiliser des cônes de pipette stériles avec filtre.
- Conserver et purifier les éléments positifs (échantillons, contrôles positifs et amplicons) séparément des autres réactifs et les ajouter au mélange réactionnel dans une autre pièce.
- Décongeler tous les composants pour les amener à température ambiante (15 à 25 °C) avant le début du test.
- Une fois décongelés, mélanger les composants (en pipetant plusieurs fois ou en mélangeant par vortexages brefs et répétés) et centrifuger brièvement.
- Travailler rapidement et laisser les composants dans de la glace ou dans le bloc réfrigérant (bloc de chargement pour rotor à 72/96 puits).

### Stockage et manipulation des réactifs

Les composants du kit *artus* BK Virus PCR doivent être stockés à une température de –15 °C à –30 °C et sont stables jusqu'à la date limite d'utilisation indiquée sur l'étiquette. Il convient d'éviter les cycles répétés de congélation-décongélation (>2 x), car cela peut amoindrir la sensibilité du test. En cas d'utilisation occasionnelle, congeler les réactifs en aliquotes. Si les composants doivent être stockés entre 2 et 8 °C, la période de conservation ne doit pas dépasser 5 heures.

### Procédure

### Extraction de l'ADN

Le kit EZ1 DSP Virus (QIAGEN, référence 62724)\* est validé pour la purification d'ADN viral à partir d'échantillons de plasma ou d'urine humains pour une utilisation avec le kit *artus* BK Virus RG PCR. Effectuer la purification de l'ADN viral selon les instructions figurant dans le manuel du kit *EZ1 DSP Virus (EZ1 DSP Virus Kit Handbook)*, en partant d'un volume d'échantillon initial de 400 μl.

Remarque : Le kit *artus* BK Virus RG PCR ne convient pas aux procédés d'extraction à base de phénol.

Remarque : L'emploi d'un ARN entraineur est d'une importance déterminante pour l'efficacité de l'extraction et par conséquent pour le rendement en ADN/ARN. Ajouter la quantité appropriée d'ARN entraîneur à chaque extraction selon les instructions fournies dans le manuel du kit *EZ1 DSP Virus (EZ1 DSP Virus Kit Handbook)*.

Remarque : Le contrôle interne du kit *artus* BK Virus RG PCR peut être utilisé directement dans la procédure d'extraction (voir « Contrôle interne », page 11).

Remarque : Nous recommandons vivement d'utiliser les acides nucléiques viraux purifiés destinés à la PCR immédiatement après extraction avec le kit EZ1 DSP Virus. En variante, il est possible de conserver les éluats jusqu'à 3 jours à 4 °C avant d'effectuer l'analyse de PCR.

### Contrôle interne

Un contrôle interne (BK Virus RG IC) est inclus dans le kit. Cela permet à l'utilisateur de contrôler la procédure d'isolement d'ADN et de vérifier la survenue éventuelle d'une inhibition de la PCR. Pour cette application, ajouter le contrôle interne dans un rapport de 0,1  $\mu$ l pour 1  $\mu$ l de volume d'élution pendant la procédure d'extraction. En utilisant par exemple le kit EZ1 DSP Virus, si les acides nucléiques viraux sont élués dans 60  $\mu$ l de tampon d'élution (AVE), un volume initial de 6 μl de contrôle interne doit être ajouté.

Remarque : Le contrôle interne et l'ARN entraîneur (voir « Extraction de l'ADN », page 11) doivent être ajoutés seulement au mélange de tampon de lyse et d'échantillon ou directement au tampon de lyse.

Le contrôle interne ne doit pas être ajouté directement à l'échantillon. En cas d'addition au tampon de lyse, noter que le mélange de contrôle interne et de tampon de lyse–ARN entraîneur doit être préparé fraîchement et utilisé immédiatement (la conservation de ce mélange à température ambiante ou au réfrigérateur, même pour quelques heures, peut entraîner le dysfonctionnement du contrôle interne et diminuer l'efficacité de l'extraction).

Remarque : Ne pas pipeter le contrôle interne et l'ARN entraineur directement dans l'échantillon.

\* Le kit EZ1 DSP Virus est également disponible sous forme de kits EASY*artus*® BK Virus RG PCR, homologués CE-IVD, associés au kit *artus* BK Virus RG PCR (voir page 31 pour commander).

Il est également possible d'utiliser le contrôle interne exclusivement pour mettre en évidence une éventuelle inhibition de la PCR. Pour cette application, ajouter le contrôle interne directement au mélange de BK Virus RG Master et de BK Virus RG Mg-Sol, comme décrit à l'étape 2b du protocole (page 14).

### Protocole : PCR et analyse des données

#### Remarques importantes avant de commencer

- Prenez le temps de vous familiariser avec l'appareil Rotor-Gene Q avant de démarrer le protocole. Consulter le manuel d'utilisation de l'appareil.
- S'assurer que chaque cycle de PCR intègre au moins une norme de quantification et au moins un contrôle négatif (eau, grade PCR). Pour créer une courbe standard, utiliser les 4 normes de quantification fournies (BK Virus RG QS 1–4) pour chaque cycle de PCR.

#### Étapes préliminaires

- S'assurer que le bloc réfrigérant (accessoire de l'appareil Rotor-Gene Q) ait été préalablement refroidi à 2–8 °C.
- Avant le début du test, décongeler complètement tous les réactifs à température ambiante, bien les mélanger (aspirer et rejeter plusieurs fois à l'aide de la pipette ou agiter brièvement à l'aide d'un vortex) et, immédiatement après, les centrifuger brièvement.

#### Procédure

- 1. Placer le nombre souhaité de tubes réactionnels pour PCR dans les adaptateurs du bloc réfrigérant.
- 2. Si vous utilisez le contrôle interne pour surveiller la procédure d'isolement de l'ADN et une éventuelle inhibition de la PCR, suivre l'étape 2a. Si vous utilisez le contrôle interne exclusivement pour mettre en évidence une inhibition de la PCR, suivre l'étape 2b.
- 2a. Le contrôle interne a déjà été ajouté au milieu d'extraction (voir « Contrôle interne », page 11). Dans ce cas, préparer un mélange maître, tel que décrit dans le tableau 1.

Le mélange réactionnel contient typiquement tous les composants nécessaires à la PCR à l'exception de l'échantillon.

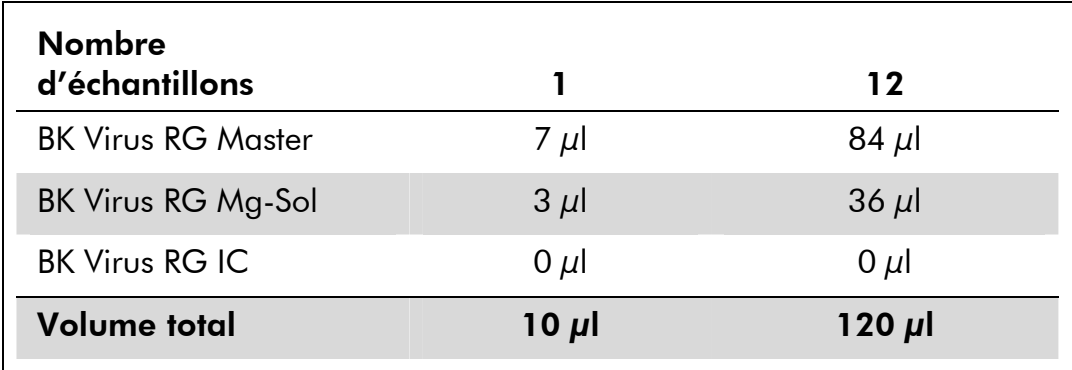

Tableau 1. Préparation du mélange maître (contrôle interne utilisé pour surveiller l'extraction de l'ADN et déceler une éventuelle inhibition de la PCR)

#### 2b. Le contrôle interne doit être ajouté directement au mélange de BK Virus RG Master et de BK Virus RG Mg-Sol. Dans ce cas, préparer un mélange maître, tel que décrit dans le tableau 2.

Le mélange réactionnel contient typiquement tous les composants nécessaires à la PCR à l'exception de l'échantillon.

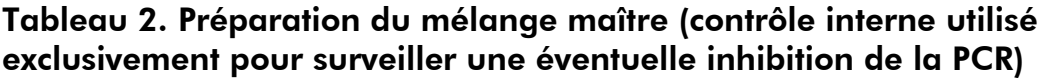

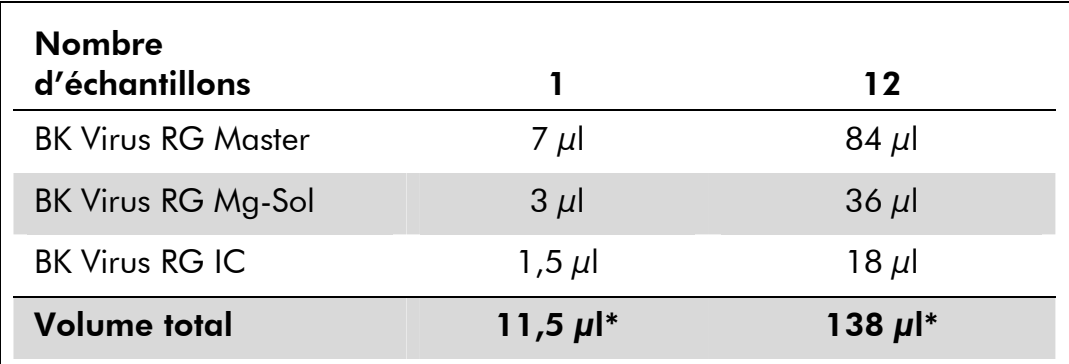

\* L'augmentation de volume due à l'addition du contrôle interne est négligeable lors de la mise en œuvre de la réaction de PCR. Il n'y a pas de répercussion sur la sensibilité du système de détection.

3. Distribuer 10 μl de mélange maître dans chaque tube de PCR. Ajouter ensuite 15 μl de l'échantillon d'ADN élué (voir le tableau 3). De manière correspondante, 15 μl d'au moins une norme de quantification (BK Virus RG QS 1-4) doivent être utilisés comme contrôle positif et 15 μl d'eau (eau de grade PCR) comme contrôle négatif.

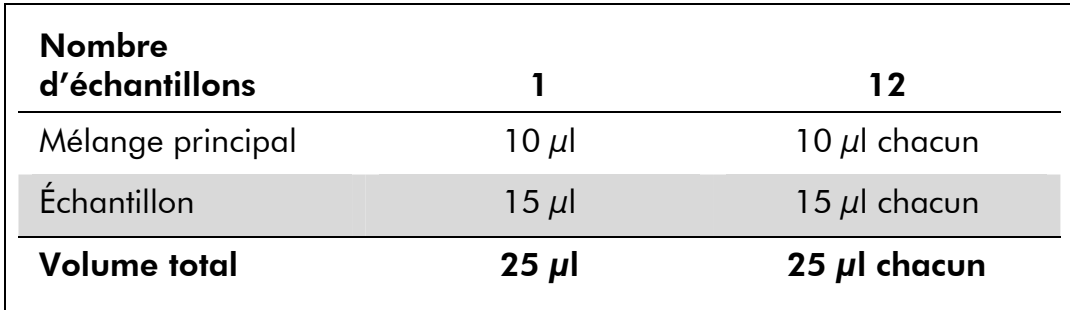

#### Tableau 3. Préparation de la réaction PCR

- 4. Fermer les tubes de PCR. S'assurer que l'anneau de blocage (accessoire de Rotor-Gene) soit placé en haut du rotor pour éviter que les tubes ne s'ouvrent accidentellement au cours du cycle.
- 5. Pour détecter l'ADN du virus BK, créer un profil de température (thermocyclage) conformément aux étapes suivantes.

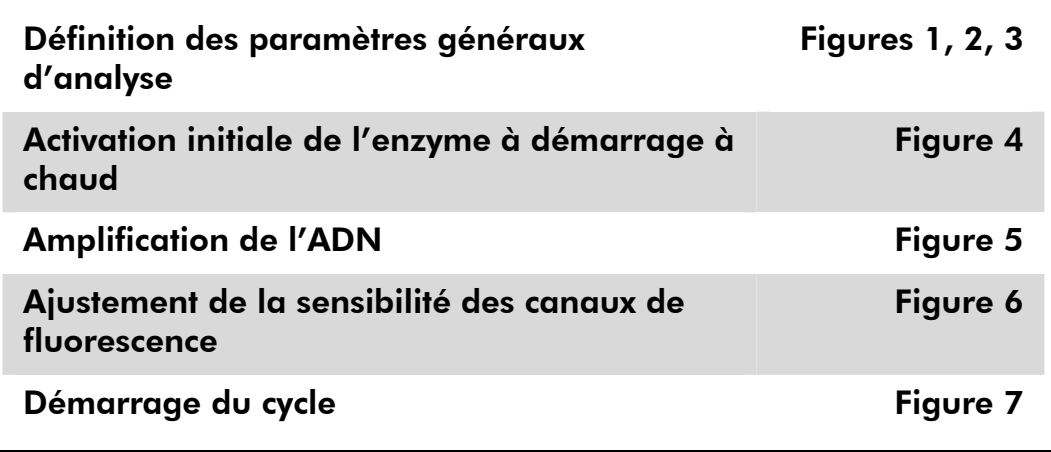

Toutes les spécifications se réfèrent au logiciel Rotor-Gene Q MDx/Rotor-Gene Q version 1.7.94 et au logiciel Rotor-Gene 6000 version 1.7.65. Le manuel d'utilisation fournit de plus amples informations sur la programmation des appareils Rotor-Gene Q. Dans les images suivantes, ces réglages sont encadrés en noir et en gras. Les illustrations sont fournies pour les appareils Rotor-Gene Q.

6. Tout d'abord, ouvrir la boîte de dialogue « New Run Wizard » (Assistant de lancement d'un nouveau cycle) (Figure 1). Cocher la case « Locking Ring Attached » (Anneau de blocage posé) et cliquer sur « Next » (Suivant).

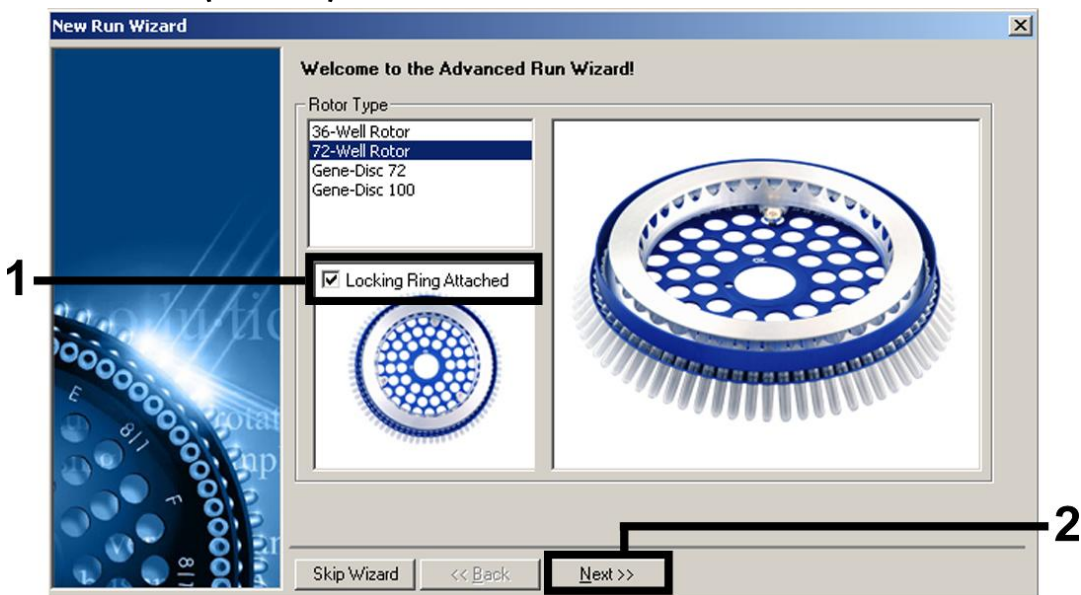

Figure 1. Boîte de dialogue « New Run Wizard ».

7. Sélectionner 50 pour le volume de réaction de la PCR et cliquer sur « Next » (Figure 2).

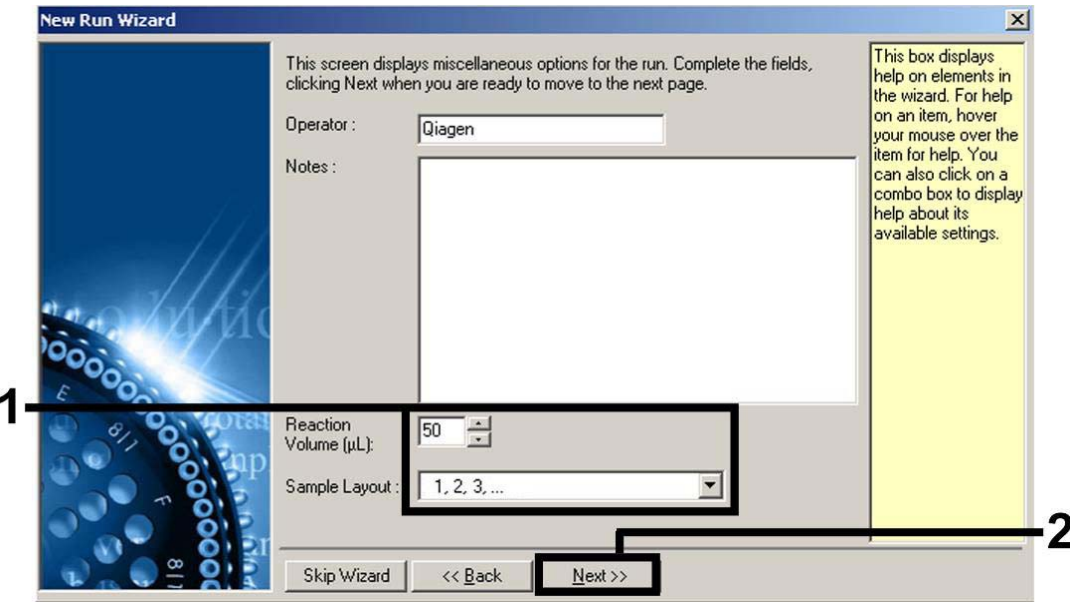

Figure 2. Définition des paramètres généraux d'analyse.

**Remarque** : Le volume de réaction physique est de 25  $\mu$ l. Toutefois, veillez à sélectionner un volume de réaction de 50 dans le logiciel Rotor-Gene.

8. Dans la boîte de dialogue « New Run Wizard », cliquer sur le bouton « Edit Profile » (Modifier profil) (Figure 3) et programmer le profil de température comme indiqué sur les figures 3-5).

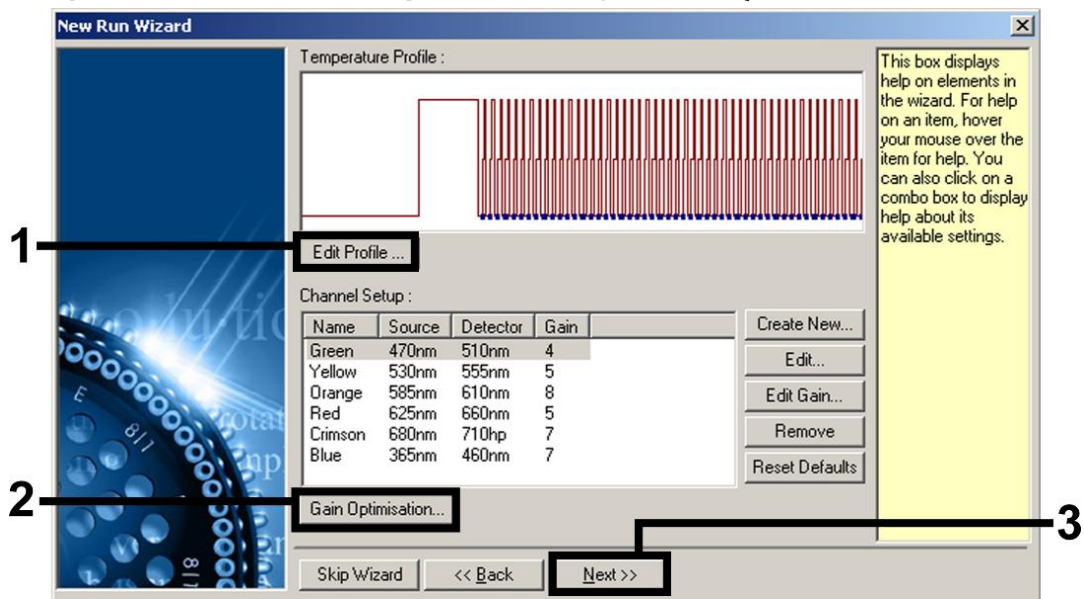

Figure 3. Modification du profil.

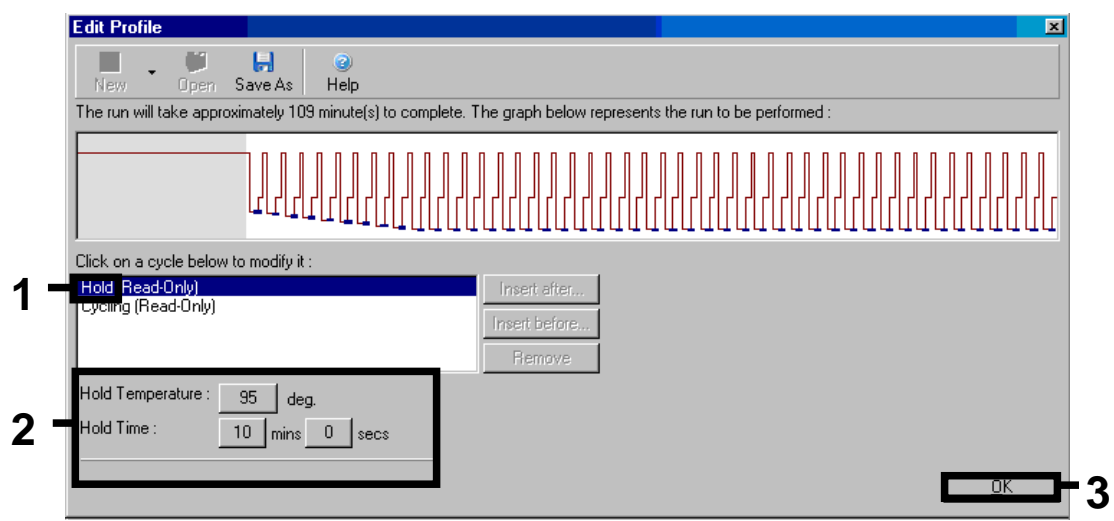

Figure 4. Activation initiale de l'enzyme à démarrage à chaud (hot-start).

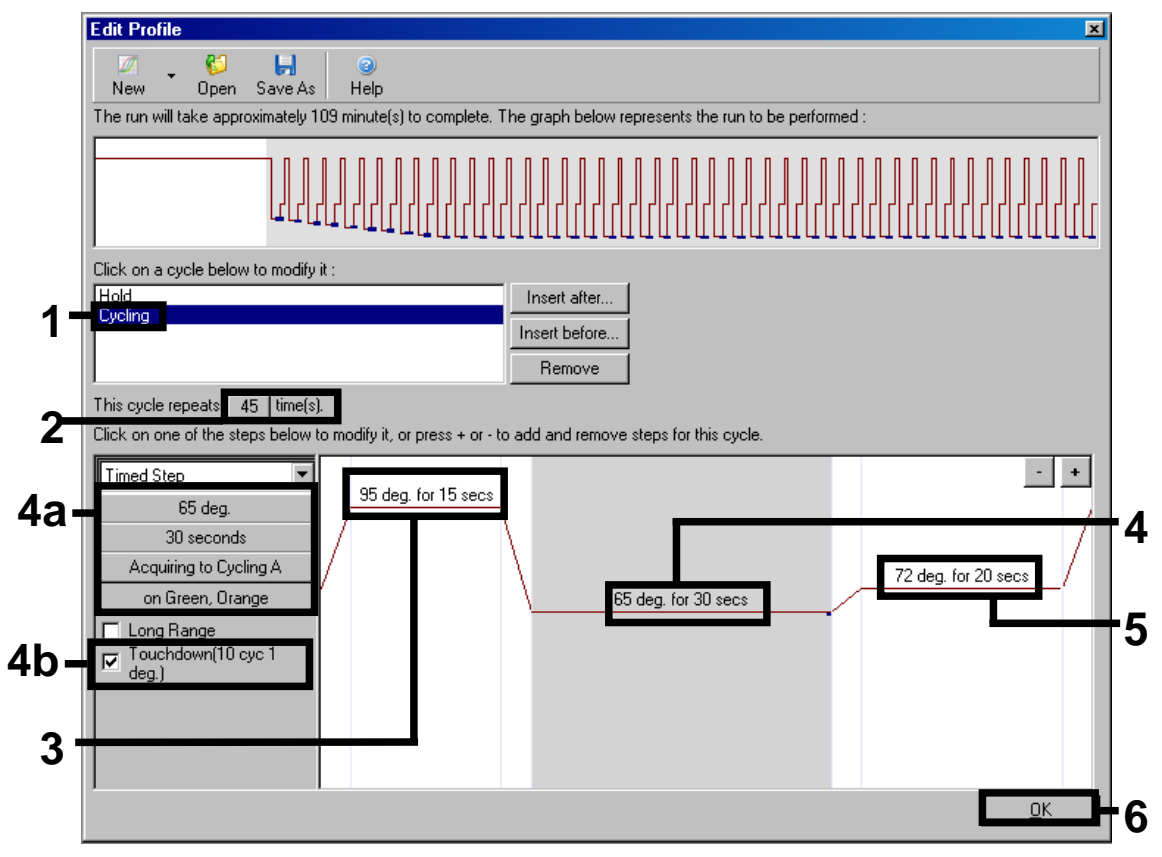

Figure 5. Amplification de l'ADN. S'assurer d'activer la fonction touchdown (touché) pendant 10 cycles au cours de l'étape de hybridation.

9. La plage de détection des canaux de fluorescence doit être déterminée selon les intensités de fluorescence des tubes de PCR. Dans la boîte de dialogue « New Run Wizard », cliquer sur « Gain Optimisation » (Optimisation du gain) (cf. Figure 3) pour ouvrir la boîte de dialogue « Auto-Gain Optimisation Setup » (Configuration de l'optimisation du gain automatique). Régler la température de calibration à 65 pour qu'elle corresponde à la température d'hybridation du programme d'amplification (Figure 6).

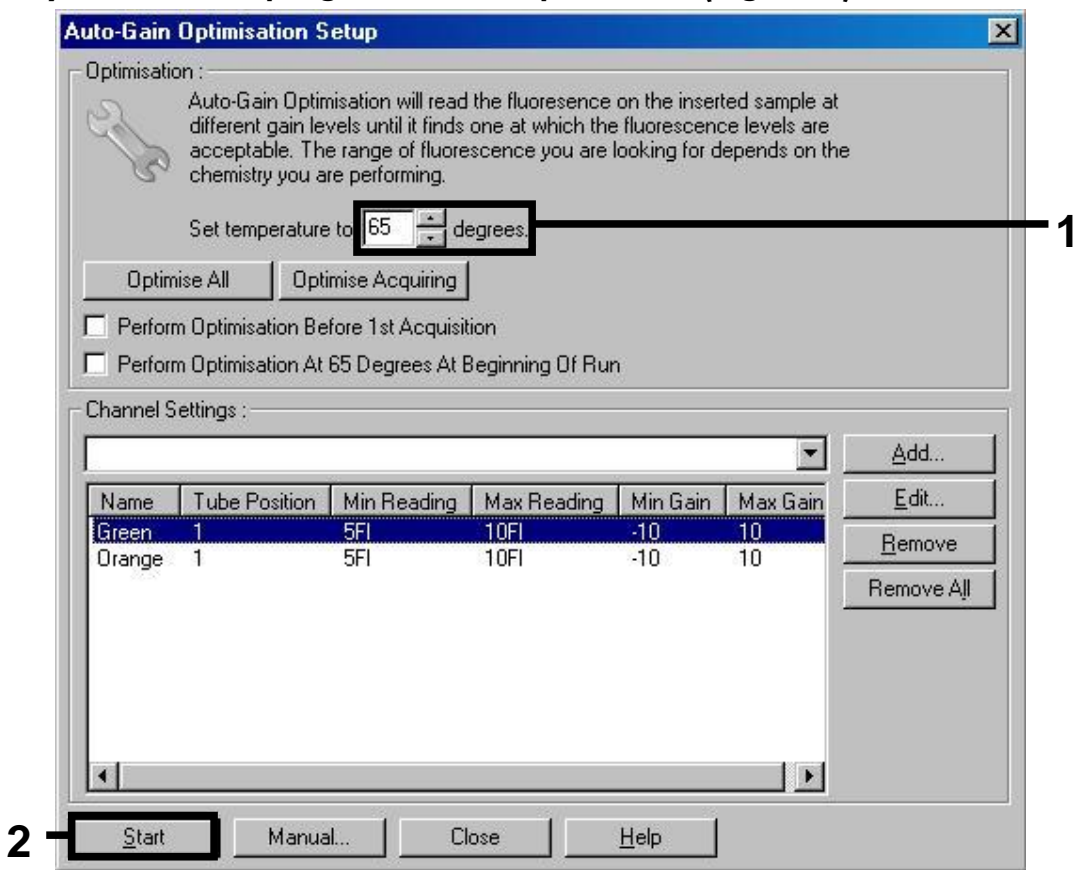

Figure 6. Ajustement de la sensibilité des canaux de fluorescence.

10. Les valeurs de gain déterminées par la calibration des canaux sont automatiquement enregistrées et répertoriées dans la dernière fenêtre de menu de la procédure de programmation (Figure 7). Cliquer sur « Start Run » (Démarrer le cycle).

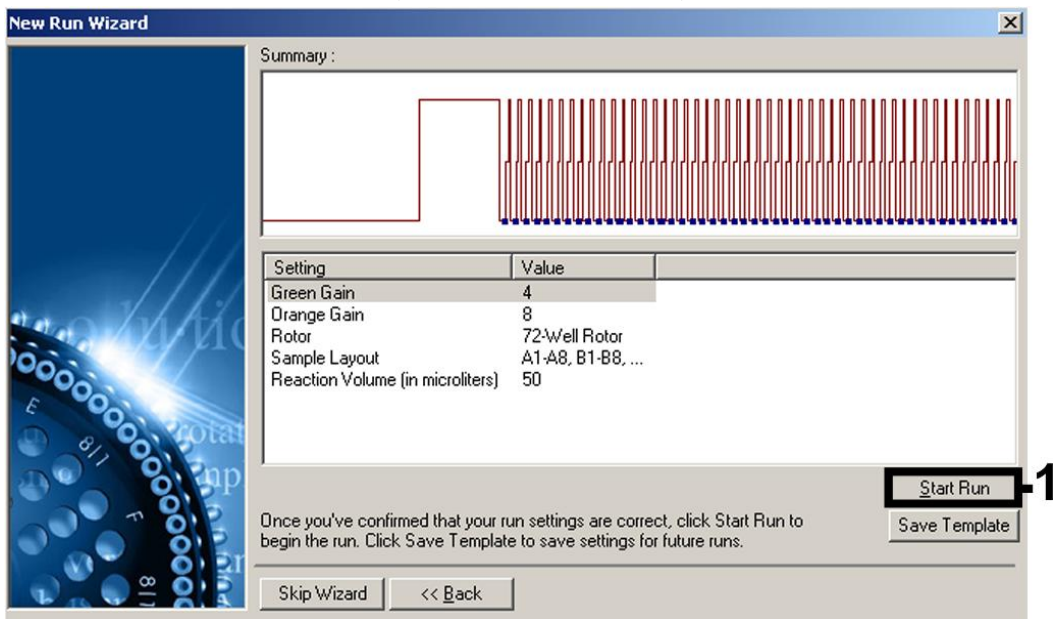

Figure 7. Démarrage du cycle.

### Interprétation des résultats

### **Quantification**

Les normes de quantification fournies (BK Virus RG QS 1-4) doivent être manipulées comme des échantillons purifiés et utilisées avec le même volume  $(15 \mu)$ . Pour générer une courbe standard avec les appareils Rotor-Gene Q, il faut utiliser et définir les 4 normes de quantification de la boîte de dialogue « Edit Samples » (Modifier échantillons) comme les normes aux concentrations spécifiées (cf. manuel d'utilisation de l'appareil).

Remarque : Les normes de quantification sont exprimées en copies/μl. L'équation suivante doit être appliquée pour convertir les valeurs déterminées par le biais de la courbe standard en copies/ml de matériel de prélèvement :

Résultat (copies/ml) = Résultat (copies/μl) x volume d'élution  $(\mu I)$ Volume d'échantillon (ml)

Par principe, le volume initial d'échantillon doit être saisi dans l'équation cidessus. Il faut le prendre en compte quand le volume d'échantillon a été modifié avant extraction de l'acide nucléique (p. ex. en réduisant le volume par centrifugation ou en l'augmentant par ajout au volume nécessaire à l'isolation).

### **Résultats**

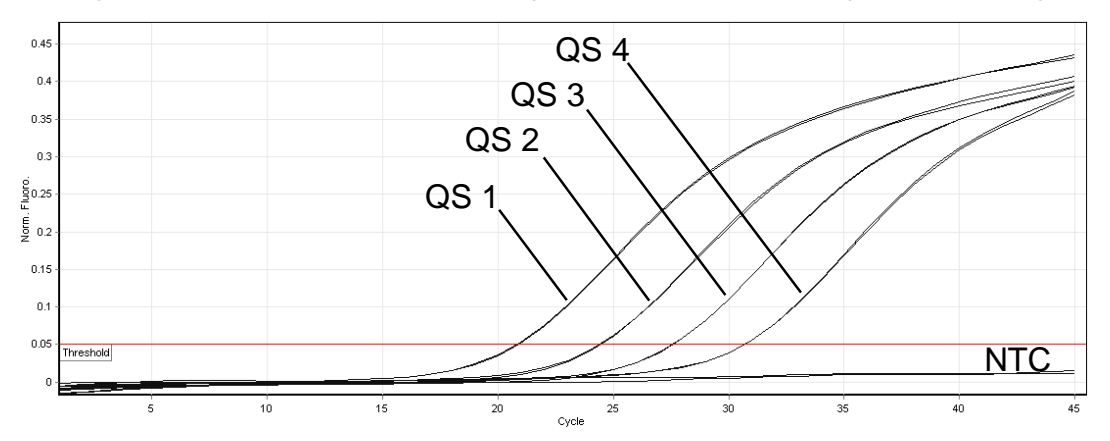

Les figures 8 et 9 donnent des exemples de réactions PCR positive et négative.

Figure 8. Détection des normes de quantification (BK Virus RG QS 1–4) dans le canal de fluorescence Cycling Green. NTC : Contrôle sans matrice (contrôle négatif).

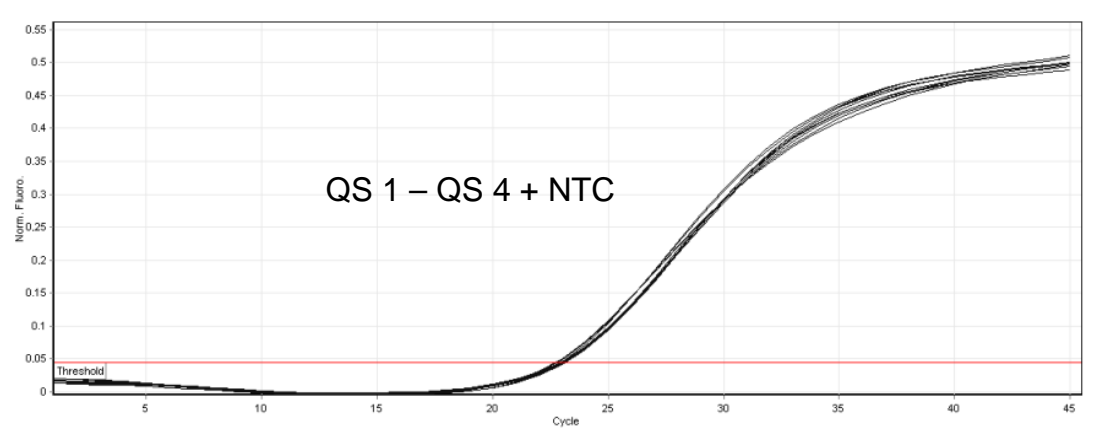

Figure 9. Détection du contrôle interne (IC) dans le canal de fluorescence Cycling Orange avec amplification simultanée des normes de quantification (BK Virus RG QS 1–4). NTC : Contrôle sans matrice (contrôle négatif).

#### Un signal est détecté dans le canal de fluorescence Cycling Green. Le résultat de l'analyse est positif : l'échantillon contient de l'ADN du virus BK.

Dans ce cas, la détection d'un signal dans le canal Cycling Orange est superflue car de fortes concentrations initiales d'ADN du virus BK (signal positif du canal Cycling Green) peuvent entraîner la réduction ou la disparition du signal de fluorescence du contrôle interne du canal Cycling Orange (concurrence).

#### Aucun signal n'est détecté dans le canal de fluorescence Cycling Green. En même temps, un signal provenant du contrôle interne apparaît dans le canal Cycling Orange.

Dans l'échantillon, il n'y a pas de détection d'ADN du virus BK. Il peut donc être considéré comme négatif.

En cas de PCR négative du virus BK, le signal détecté du contrôle interne exclut la possibilité d'une inhibition de la PCR.

### Aucun signal n'est détecté dans les canaux Cycling Green ou Cycling Orange.

#### Aucun résultat ne peut être établi.

Pour des informations sur les sources d'erreur et leurs solutions, voir « Résolution des principaux problèmes rencontrés » ci-dessous.

### Résolution des principaux problèmes rencontrés

Ce guide de résolution des principaux problèmes rencontrés peut aider à répondre à certaines questions qui peuvent se poser. Pour plus d'informations, voir aussi la page Foire aux Questions de notre Centre de support technique : www.qiagen.com/FAQ/FAQList.aspx. Les scientifiques des Services techniques de QIAGEN seront ravis de répondre à toutes les questions sur les informations et protocoles figurant dans ce manuel ou sur les technologies d'échantillons et d'analyses (pour les coordonnées, voir quatrième de couverture ou le site www.qiagen.com).

#### Commentaires et suggestions

### Pas de signal avec les contrôles positifs (BK Virus RG QS 1–4) dans le canal de fluorescence Cycling Green

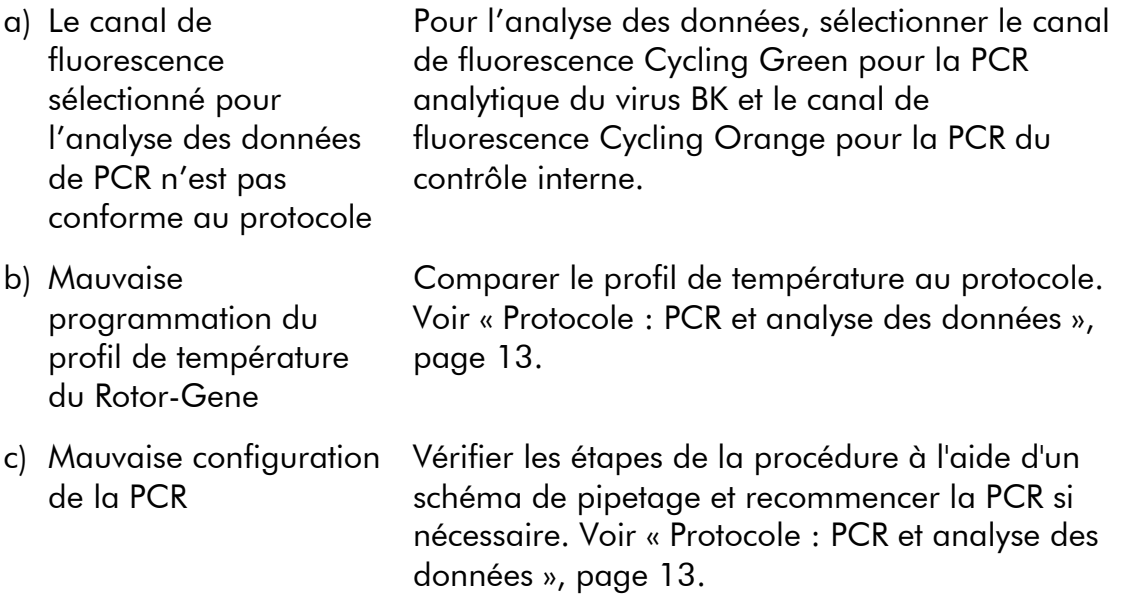

#### Commentaires et suggestions

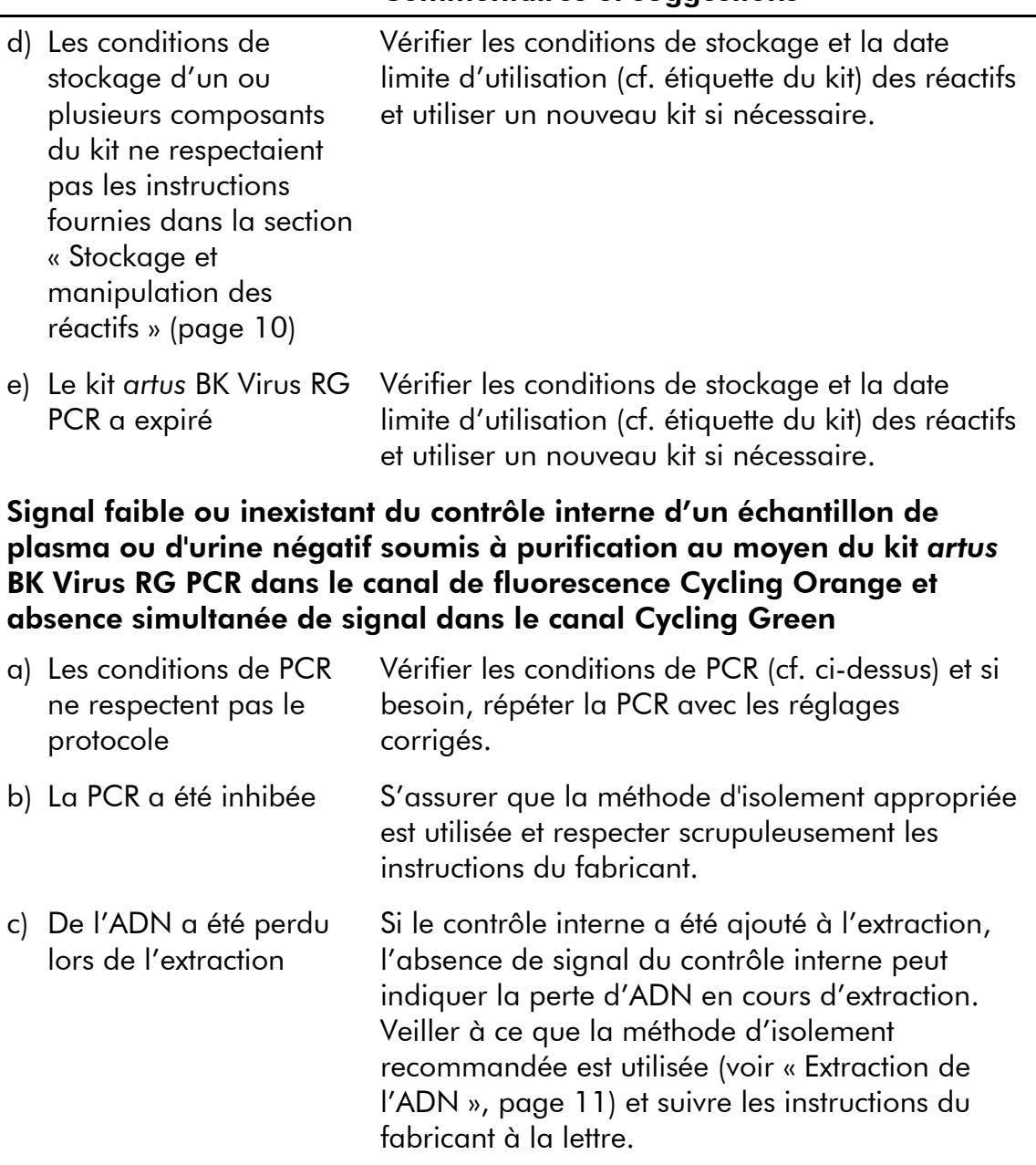

d) Les conditions de stockage d'un ou plusieurs composants du kit ne respectaient Vérifier les conditions de stockage et la date limite d'utilisation (cf. étiquette du kit) des réactifs et utiliser un nouveau kit si nécessaire.

Manuel du kit *artus* BK Virus RG PCR 12/2014 23

pas les instructions fournies dans la section

« Stockage et manipulation des réactifs » (page 10)

#### Commentaires et suggestions

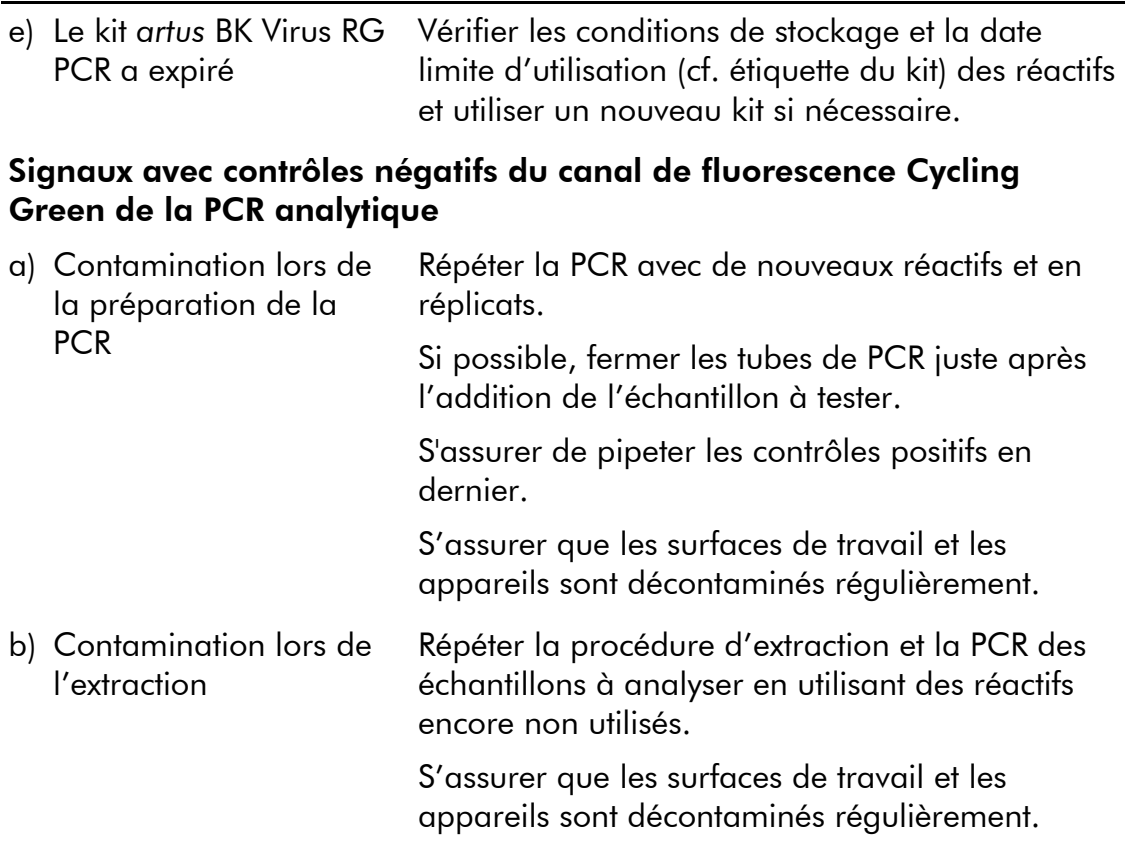

### Contrôle qualité

En accord avec le Quality Management System QIAGEN certifié ISO, chaque lot de kit *artus* BK Virus RG PCR a été testé conformément aux spécifications prédéterminées afin d'assurer une qualité constante du produit.

### Limites

L'utilisation de ce produit est uniquement réservée à un personnel spécialement formé aux procédures de diagnostic in vitro.

Il faut se conformer strictement au manuel d'utilisation pour obtenir des résultats de PCR optimaux.

Il convient de porter une attention particulière aux dates limites d'utilisation imprimées sur la boîte et les étiquettes de tous les composants. Ne pas utiliser de composants ayant expiré.

Bien que rares, les mutations au sein des zones hautement conservées du génome viral traitées par les amorces et/ou la sonde du kit peuvent entraîner une sous-quantification ou un échec de la détection du virus dans ces cas-là. La validité et la performance du format d'analyse sont contrôlées à intervalles réguliers.

### Caractéristiques de performance

### Sensibilité analytique

Pour déterminer la limite de détection analytique du kit *artus* BK Virus RG PCR, une série de dilutions standard a été effectuée de 10 à 0,001 équivalent de copie nominal/μl, puis analysée avec le kit *artus* BK Virus RG PCR sur l'appareil Rotor-Gene 6000. Les essais ont été exécutés sur 3 jours différents à raison de 8 réplicats par jour. Le résultat a été déterminé par analyse probit. Une illustration graphique de l'analyse probit sur l'appareil Rotor-Gene 6000 est présentée sur la figure 10. La limite de détection analytique du kit *artus* BK Virus RG PCR associé au Rotor-Gene MDx/Q/6000 est de  $0,195$  copie/ $\mu$ l (p = 0,05). Cela signifie que 0,195 copie/ $\mu$ l est détectée avec une probabilité de 95 %.

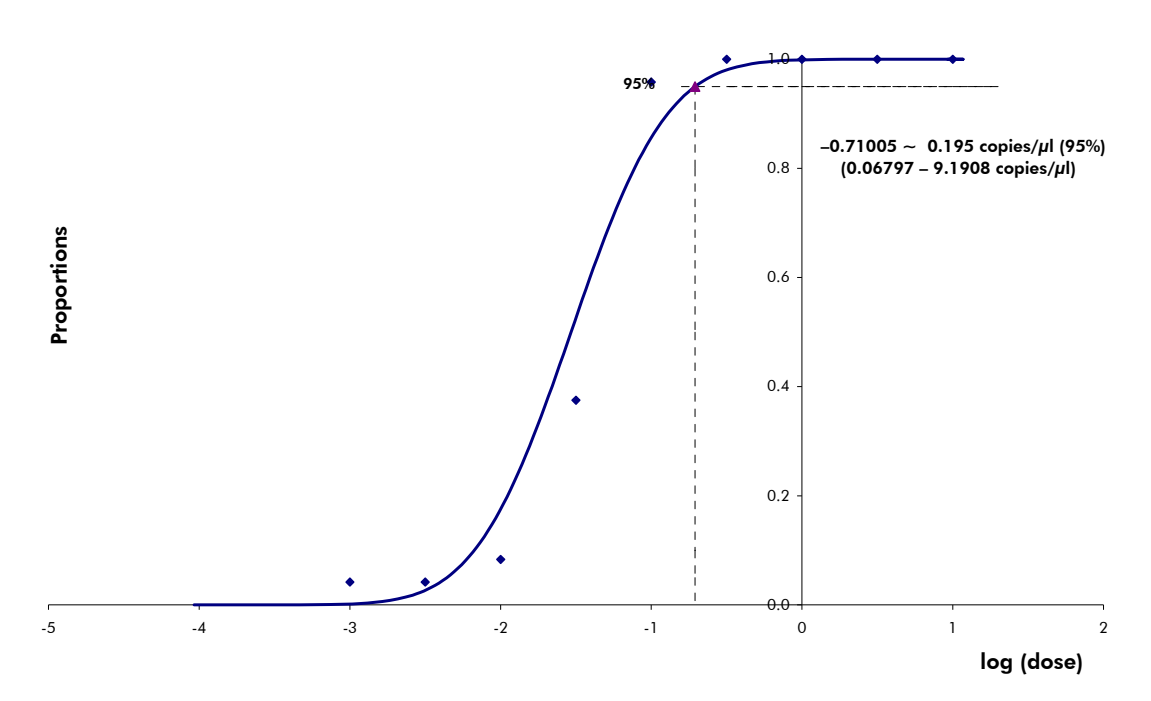

Figure 10. Analyse probit : Virus BK (Rotor-Gene 6000). Sensibilité analytique du kit *artus* BK Virus RG PCR sur le Rotor-Gene 6000.

### Spécificité

La spécificité du kit *artus* BK Virus PCR est garantie en premier lieu par la sélection des amorces et des sondes ainsi que des conditions de réaction les plus stringentes. Une analyse par comparaison de séquences des amorces et des sondes a été effectuée afin de rechercher d'éventuelles homologies avec toutes les séquences représentées dans les banques génétiques. De cette façon, la détectabilité de toutes les souches importantes a également été garantie par alignement de la base de données et par cycle de PCR sur les appareils Rotor-Gene avec les souches suivantes (voir tableau 4).

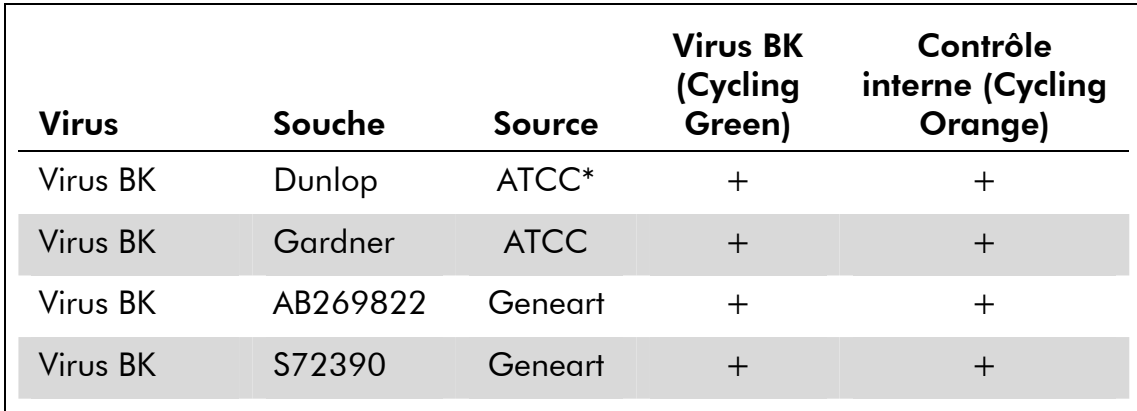

#### Tableau 4. Test de la spécificité des souches importantes

\* American Type Culture Collection.

De plus, la spécificité a été validée avec 30 échantillons de plasma différents négatifs pour le virus BK. Ceux-ci n'ont généré aucun signal avec les amorces et les sondes spécifiques au virus BK intégrées au BK Virus RG Master.

Pour déterminer la spécificité du kit *artus* BK Virus RG-PCR, le groupe de contrôle indiqué dans le Tableau 5 a été analysé pour rechercher une éventuelle réaction croisée. Aucun des agents testés n'a été positif. Aucune réactivité croisée n'est apparue avec les infections mixtes.

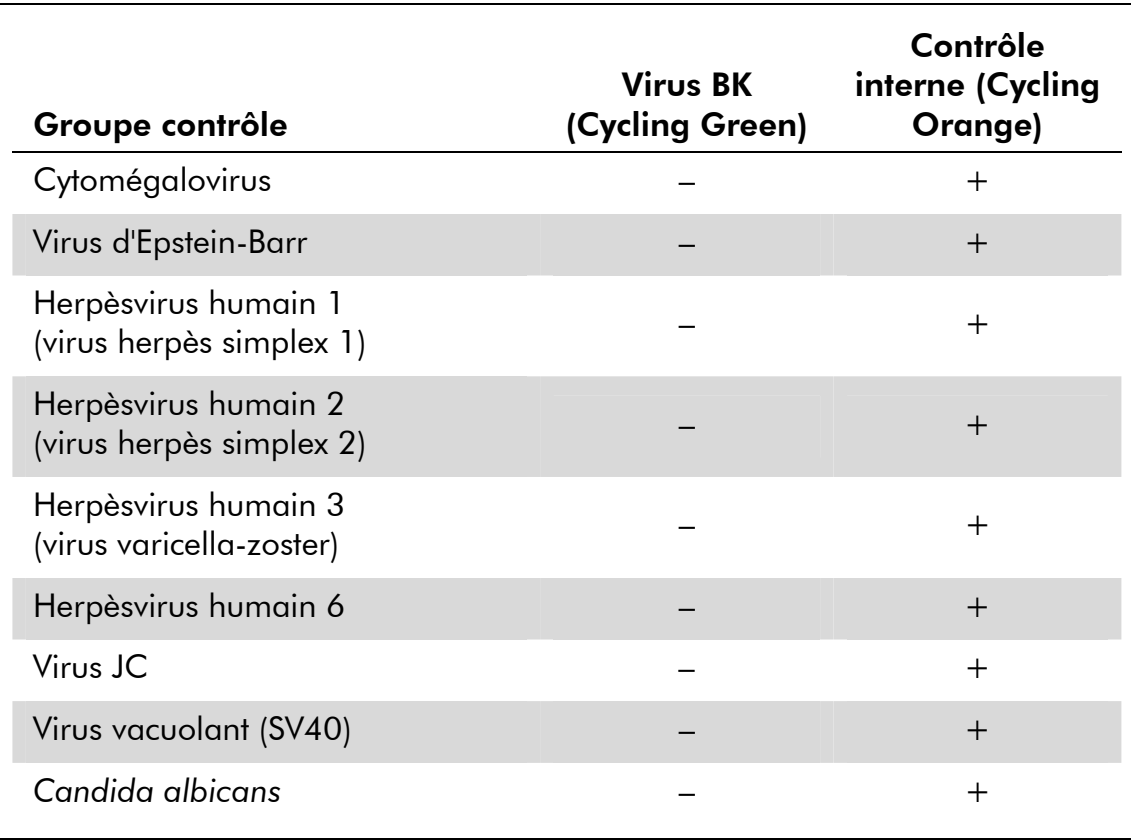

#### Tableau 5. Test de spécificité du kit avec des agents pathogènes éventuellement aptes à une réaction croisée

### Précision

Les données de précision du kit *artus* BK Virus RG PCR ont été recueillies à l'aide d'appareils Rotor-Gene et permettent de déterminer la variance totale de l'essai. Cette variance totale est composée de la variabilité intra-essai (variabilité des résultats obtenus avec des échantillons de même concentration au sein du même essai), de la variabilité inter-essai (variabilité des résultats générés par différents appareils de même type utilisés par différentes personnes à l'intérieur d'un laboratoire) et de la variabilité inter-lot (variabilité des différents lots utilisés). Les données obtenues ont été utilisées pour déterminer l'écart-type, la variance et le coefficient de variation aussi bien pour la PCR spécifique du pathogène que pour la PCR du contrôle interne.

Les données de précision du kit *artus* BK Virus RG PCR ont été recueillies à l'aide de la norme de quantification ayant la plus faible concentration (QS 4; 1 x 10<sup>1</sup> copies/ $\mu$ l). Les essais ont été effectués en 8 réplicats. Les données de précision ont été calculées en se basant sur les valeurs de  $C<sub>T</sub>$  des courbes d'amplification  $(C_{\tau}:$  cycle seuil, voir le tableau 6). Sur la base de ces résultats, la variance totale d'un échantillon de concentration donnée est donc de 2,11 %  $(C<sub>T</sub>)$  et 3,59 %  $(C<sub>T</sub>)$  pour la détection du contrôle interne. Ces valeurs sont basées sur l'ensemble de chacune des valeurs des variabilités déterminées.

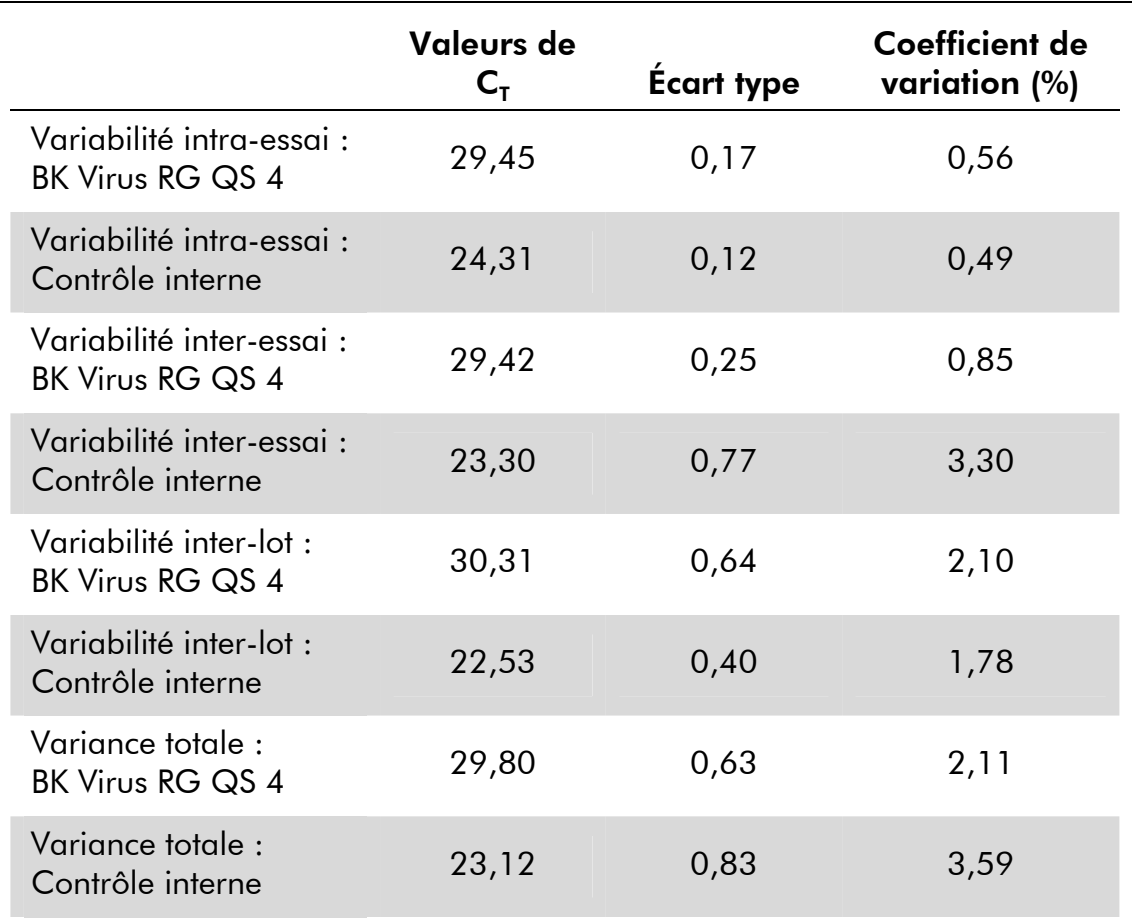

### Tableau 6. Données de précision à partir des valeurs de  $C_T$

### Fiabilité

La vérification de la fiabilité permet de déterminer le taux d'échec total du kit *artus* BK Virus RG PCR. 30 échantillons négatifs pour le virus BK ont été inoculés avec 1 copie/μl d'ADN (volume d'élution) de virus BK de contrôle (environ trois fois la concentration de la limite de sensibilité analytique). Après extraction avec le kit EZ1® DSP Virus (voir « Extraction de l'ADN », page 11), ces échantillons sont analysés avec le kit *artus* BK Virus RG PCR*.* Le taux d'échec était de 0 % pour la totalité des 30 échantillons. En outre, la fiabilité du contrôle interne a été vérifiée par la procédure d'extraction et par l'analyse de 30 échantillons négatifs pour le virus BK. Le taux d'échec total était de 0%. Aucune inhibition n'a été observée. La fiabilité du kit *artus* BK Virus RG PCR est donc de 99 %.

### Reproductibilité

Les données de reproductibilité sont fournies dans le but de procéder à une évaluation régulière de la performance du kit *artus* BK Virus RG PCR et d'en comparer l'efficacité avec d'autres produits. Ces données proviennent de programmes d'étude de performance établis.

### Évaluation de diagnostic

Le kit *artus* BK Virus RG PCR est actuellement soumis à une série d'études d'évaluation.

## Références

QIAGEN tient à jour une grande banque de données en ligne de publications scientifiques utilisant les produits QIAGEN. Des critères de sélection de recherche aident à trouver les articles à l'aide d'un mot-clé ou en spécifiant l'application, le domaine de recherche, le titre, etc.

Pour une bibliographie complète, consulter la base de données bibliographique QIAGEN en ligne à l'adresse www.qiagen.com/RefDB/search.asp ou contacter les Services techniques de QIAGEN ou le distributeur local.

## Symboles

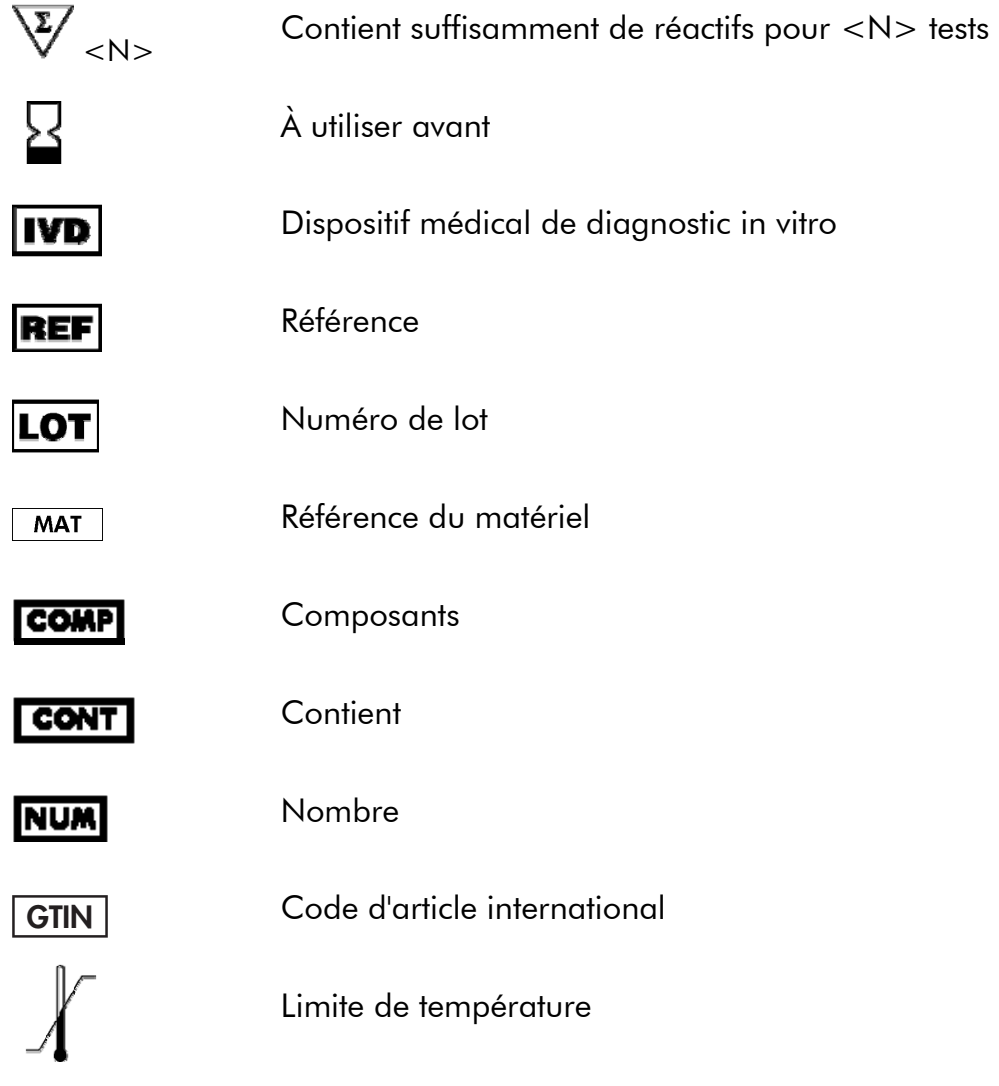

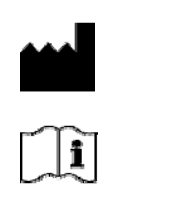

**Fabricant** 

Lire les informations dans le manuel

### Coordonnées

Pour une assistance technique et plus d'informations, consulter notre Centre d'assistance technique sur le site www.qiagen.com/Support ou appeler l'un des Départements du service technique de QIAGEN ou des distributeurs locaux (voir la quatrième de couverture ou le site www.qiagen.com).

### Pour commander

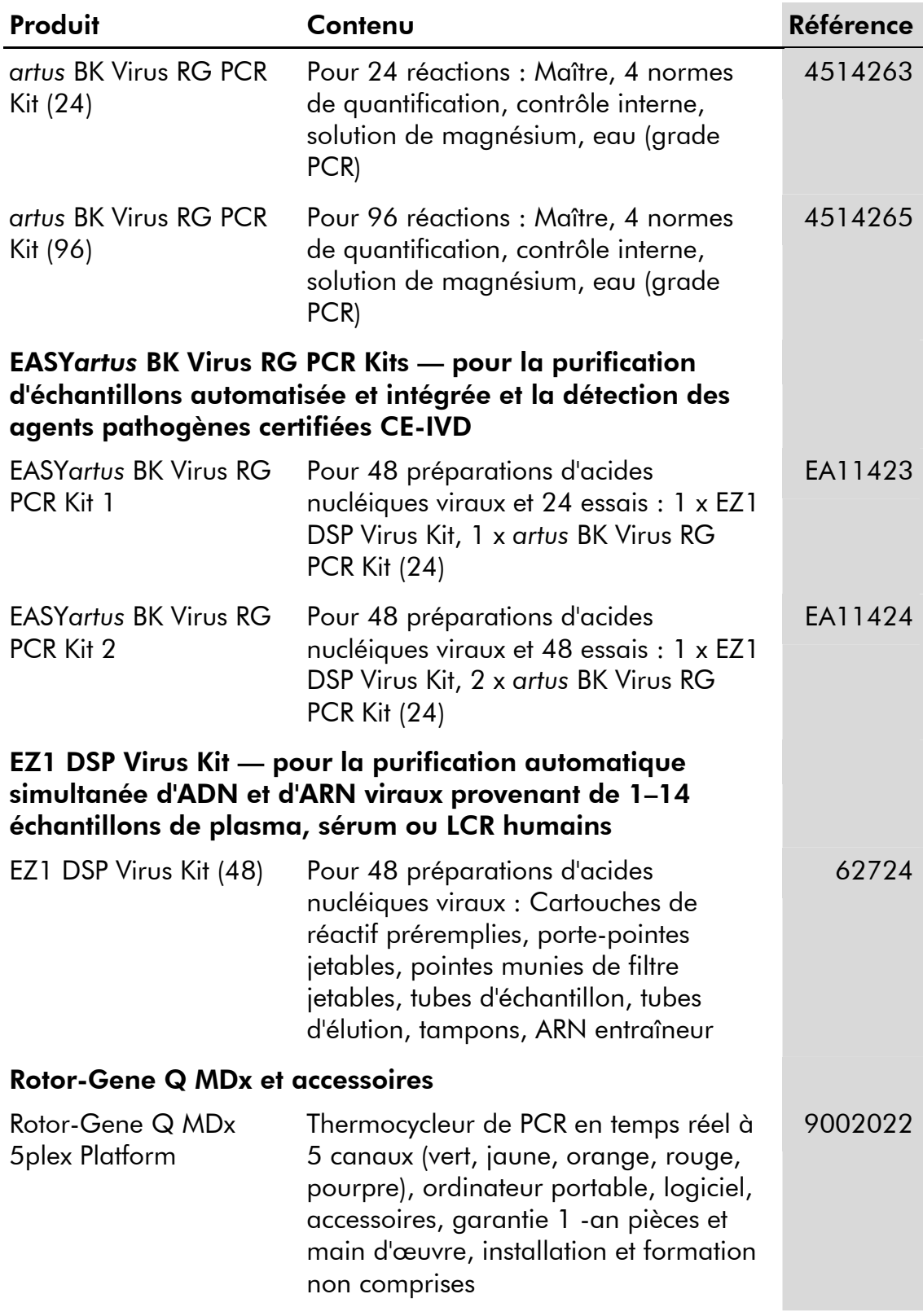

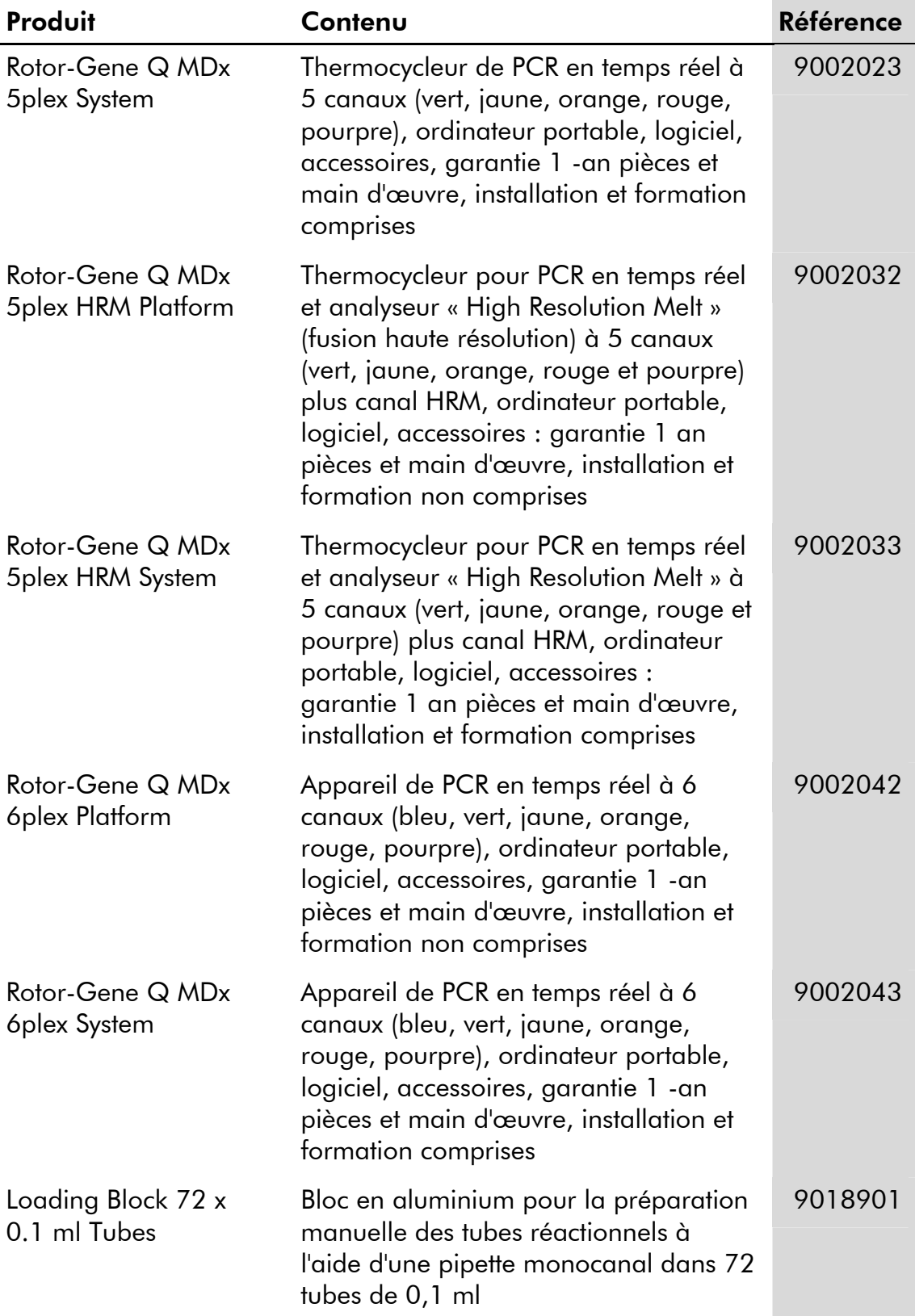

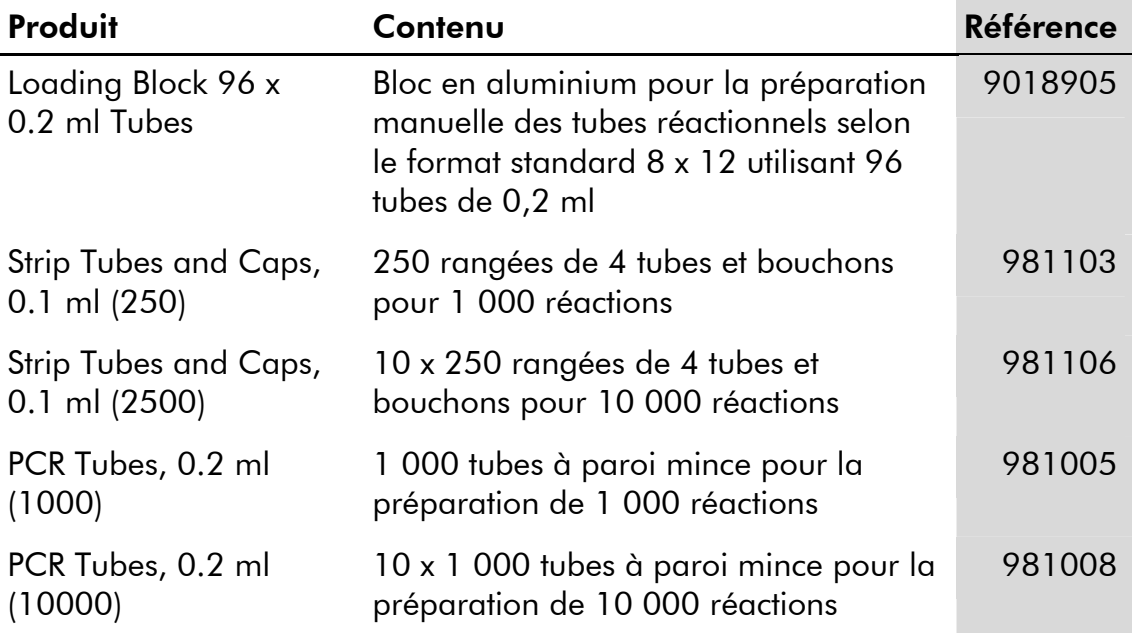

Pour obtenir les dernières informations sur la licence et les clauses de responsabilité spécifiques aux produits, consulter le manuel du kit ou le manuel d'utilisation QIAGEN respectif. Les manuels des kits et manuels d'utilisation QIAGEN sont disponibles à l'adresse www.qiagen.com ou peuvent être demandés auprès des Services techniques QIAGEN ou du distributeur local.

Page laissée volontairement vierge

Page laissée volontairement vierge

Page laissée volontairement vierge

L'achat de ce produit permet à l'acheteur de l'utiliser pour poser des diagnostics humains in vitro. Aucun brevet général ni licence d'aucune sorte autre que ce droit spécifique d'utilisation à l'achat n'est accordé par la présente.

Marques de commerce : QIAGEN®, *artus*®, EASY*artus*®, EZ1®, Rotor-Gene® (Groupe QIAGEN).

#### Accord de licence limitée

En utilisant ce produit, l'acheteur ou l'utilisateur du kit *artus* BK Virus RG PCR consent aux termes suivants :

- 1. Le kit *artus* BK Virus RG PCR ne doit être utilisé que conformément au manuel du kit artus *BK Virus RG PCR (artus BK Virus RG PCR Kit*  Handbook) et uniquement avec les composants fournis à l'intérieur du kit. QIAGEN n'accorde aucune licence sous sa propriété intellectuelle<br>pour utiliser ou intégrer les composants fournis dans ce kit avec tout autre compos dans le manuel du kit artus *BK Virus RG PCR (artus BK Virus RG PCR Kit Handbook)* et autres protocoles disponibles sur le site www.qiagen.com.
- 2. Hormis les licences énoncées expressément, QIAGEN n'offre aucune garantie indiquant que ce kit et/ou son(ses) utilisation(s) ne violent pas les droits de tiers.
- 3. Ce kit et ses composants sont sous licence pour une utilisation unique et ne peuvent pas être réutilisés, remis à neuf ou revendus.
- 4. QIAGEN rejette notamment toutes autres licences, expresses ou tacites, autres que celles énoncées expressément.
- 5. L'acheteur et l'utilisateur du kit consentent à ne pas prendre, ni autoriser quiconque à prendre, de quelconques mesures pouvant entraîner ou faciliter la réalisation d'actes interdits par les termes précédents. QIAGEN peut faire appliquer des interdictions de cet Accord de licence limitée par tout tribunal et pourra recouvrir tous ses frais de recherche et de justice, y compris les frais d'avocats, en cas d'action en application de cet Accord de licence limitée ou de tous ses droits de propriété intellectuelle liés au kit et/ou à ses composants.

Pour les termes de licence mis à jour, voir www.qiagen.com.

© 2009-2014 QIAGEN, tous droits réservés.

#### www.qiagen.com

Australia Orders 1-800-243-800 Fax 03-9840-9888 Technical 1-800-243-066 Austria ■ Orders 0800-28-10-10 ■ Fax 0800-28-10-19 ■ Technical 0800-28-10-11 Belgium ■ Orders 0800-79612 ■ Fax 0800-79611 ■ Technical 0800-79556 Brazil ■ Orders 0800-557779 ■ Fax 55-11-5079-4001 ■ Technical 0800-557779 Canada = Orders 800-572-9613 = Fax 800-713-5951 = Technical 800-DNA-PREP (800-362-7737) China ■ Orders 86-21-3865-3865 ■ Fax 86-21-3865-3965 ■ Technical 800-988-0325 **Denmark**  $\blacksquare$  Orders 80-885945  $\blacksquare$  Fax 80-885944  $\blacksquare$  Technical 80-885942 Finland = Orders 0800-914416 = Fax 0800-914415 = Technical 0800-914413 **France**  $\blacksquare$  Orders 01-60-920-926  $\blacksquare$  Fax 01-60-920-925  $\blacksquare$  Technical 01-60-920-930  $\blacksquare$  Offers 01-60-920-928 Germany = Orders 02103-29-12000 = Fax 02103-29-22000 = Technical 02103-29-12400 Hong Kong • Orders 800 933 965 • Fax 800 930 439 • Technical 800 930 425 **Ireland** Orders 1800 555 049 Fax 1800 555 048 = Technical 1800 555 061 Italy Orders 800-789-544 Fax 02-334304-826 Technical 800-787980 Japan Telephone 03-6890-7300 Fax 03-5547-0818 Technical 03-6890-7300 Korea (South) = Orders 080-000-7146 = Fax 02-2626-5703 = Technical 080-000-7145 Luxembourg ■ Orders 8002-2076 ■ Fax 8002-2073 ■ Technical 8002-2067 Mexico ■ Orders 01-800-7742-639 ■ Fax 01-800-1122-330 ■ Technical 01-800-7742-436 The Netherlands  $\blacksquare$  Orders 0800-0229592  $\blacksquare$  Fax 0800-0229593  $\blacksquare$  Technical 0800-0229602 Norway • Orders 800-18859 • Fax 800-18817 • Technical 800-18712 **Singapore**  $\blacksquare$  Orders 1800-742-4362  $\blacksquare$  Fax 65-6854-8184  $\blacksquare$  Technical 1800-742-4368 Spain Orders 91-630-7050 Fax 91-630-5145 Technical 91-630-7050 Sweden Orders 020-790282 Fax 020-790582 Technical 020-798328 Switzerland = Orders 055-254-22-11 = Fax 055-254-22-13 = Technical 055-254-22-12 UK ■ Orders 01293-422-911 ■ Fax 01293-422-922 ■ Technical 01293-422-999 USA = Orders 800-426-8157 = Fax 800-718-2056 = Technical 800-DNA-PREP (800-362-7737)

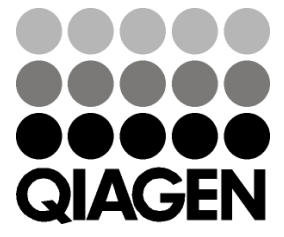